## **Quick Reference Guide: Application/Update/Revalidation Statuses**

Each time a new enrollment application, an update to an existing Medicaid record, or a Revalidation is<br>Steps: submitted for review, statuses display on provider PNM pages to inform on the progress of the submission.

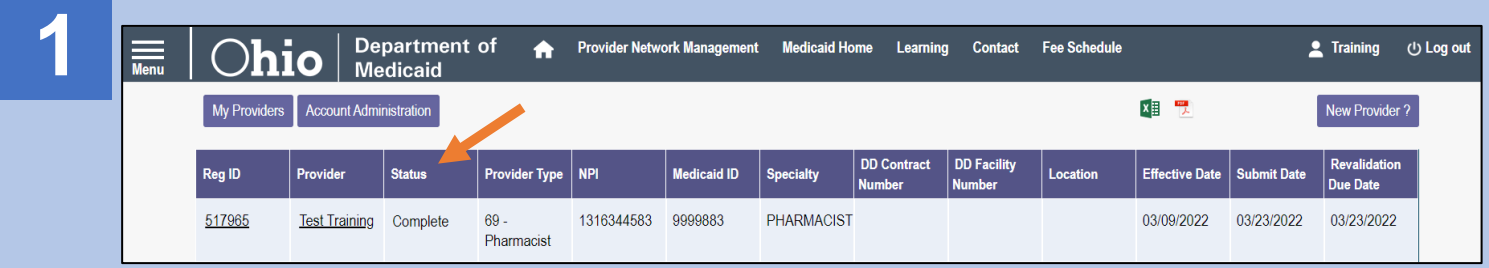

There are two places to locate statuses in PNM.

There is a column on the provider homepage/dashboard displaying a status as it relates to an application, update, or revalidation submission for review.

Review the information contained on the column pertaining to the Provider/Medicaid ID that you are seeking a status update for. A list of statuses and their descriptions is available on [Page 3](#page-2-0) of this document.

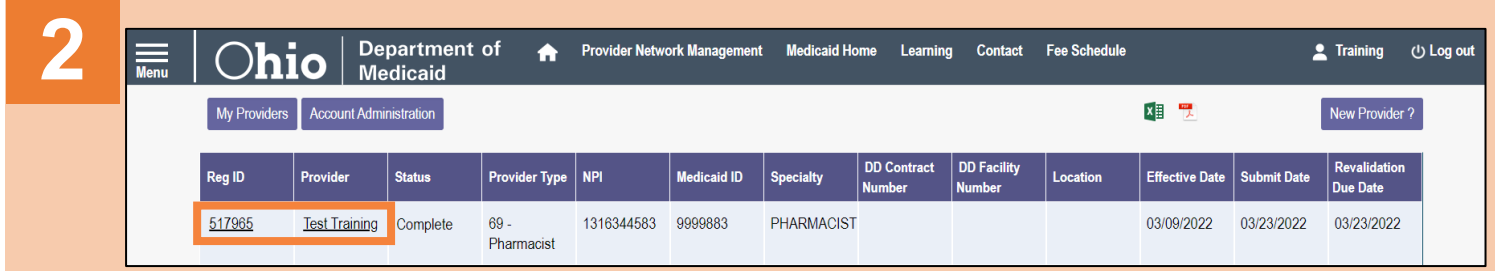

For greater status information on a specific submission, click the Reg ID or Provider name hyperlink to access the Provider Management Home page.

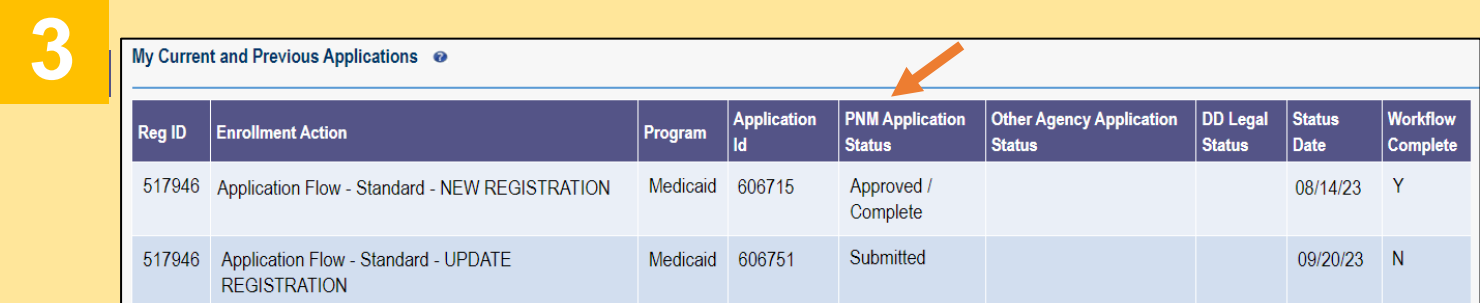

Locate the 'My Current and Previous Applications' section of the page.

There is a column listed in the table (PNM Application Status) displaying a status as it relates to each submission for review which has occurred through PNM.

Review the information contained on the column. A list of statuses and their descriptions is available on [Page 3](#page-2-0) of this document.

## **Steps:**

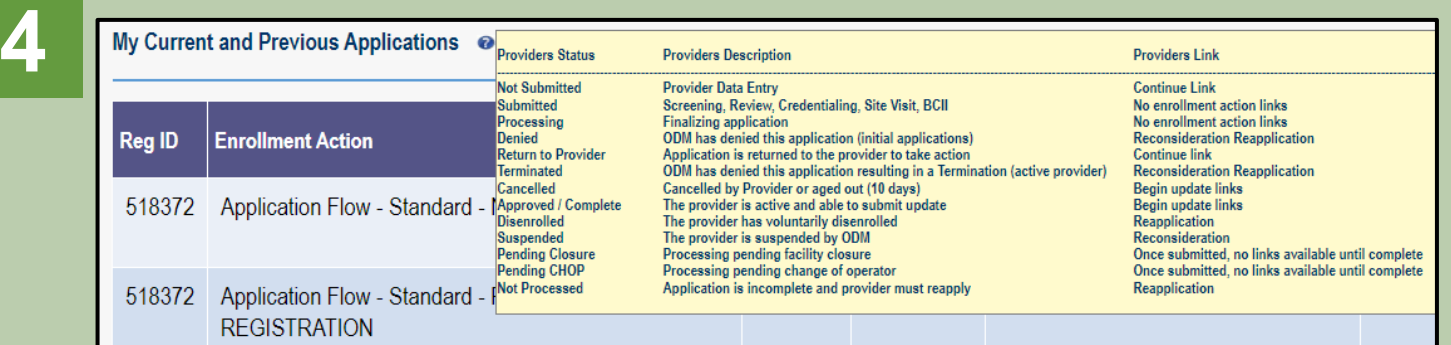

Hover over the information (?) icon to see a list and description of possible statuses.

**5**

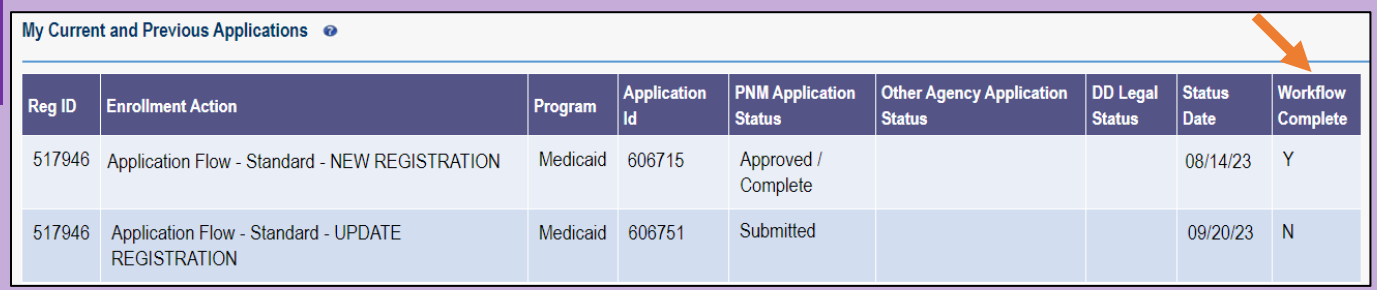

The last column on the table listed under 'My Current and Previous Applications' will inform whether the Medicaid record is in an active workflow.

*An "N" displayed under 'Workflow Complete' indicates that the application, update, or revalidation is still being reviewed or processed and the workflow has not been completed. This would also prevent any updates from being made to the Medicaid record, until the workflow is complete.*

To obtain a status update for an application, please reach out to the Ohio Department of Medicaid at 1-800-686-1516 (Option 2 followed by Option 2).

## <span id="page-2-0"></span>**Quick Reference Guide: Application/Update/Revalidation Statuses**

*The 'Enrollment Action Link' column displays the link(s) that could display under the Enrollment Action Selections section of the Provider Management Home page, depending on the Status listed.*

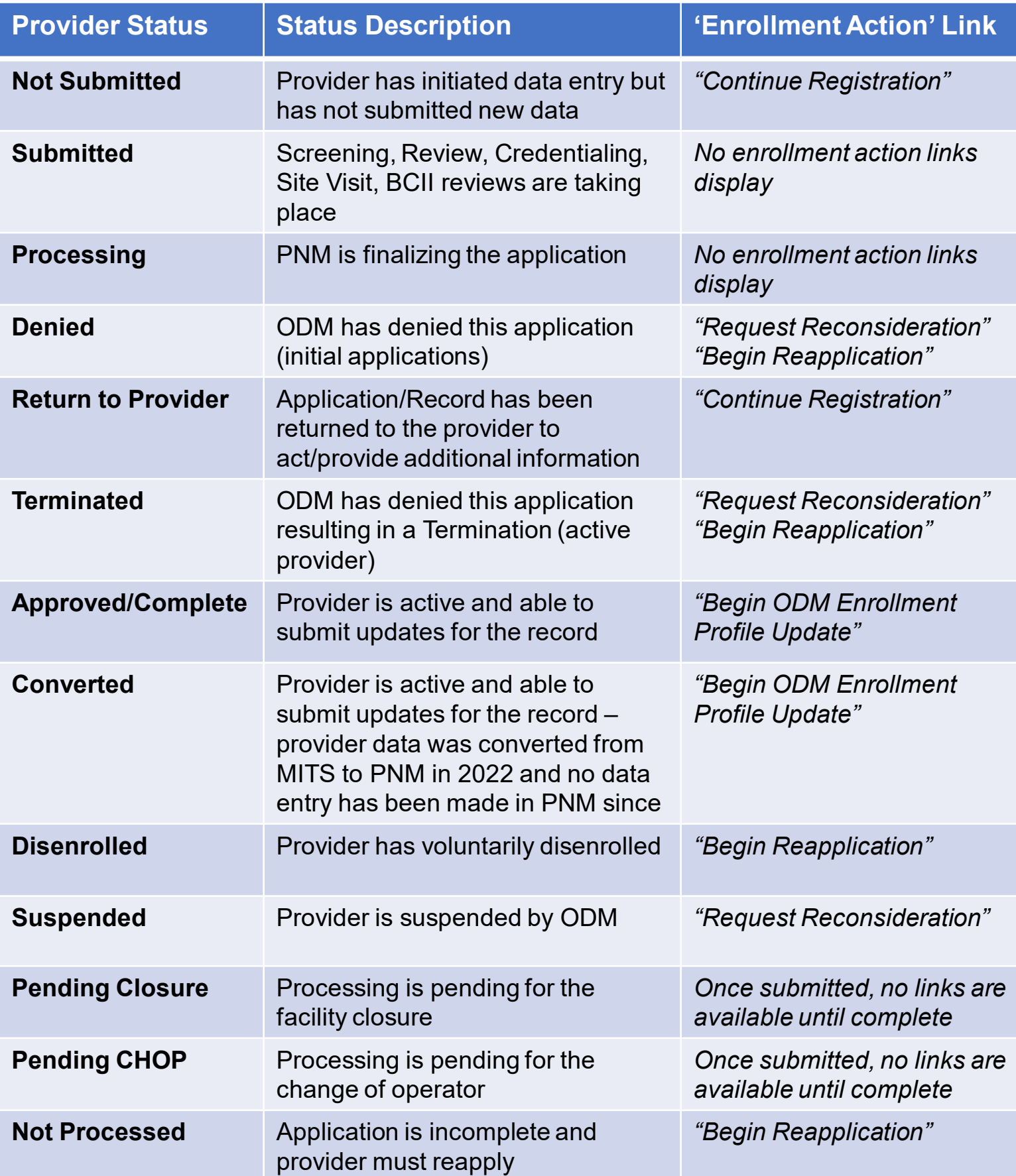